#### NTTS, 13 MARCH 2019

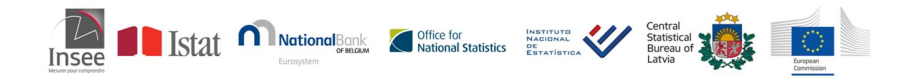

### RJDemetra: an R interface to JDemetra+

Alain Quartier-la-Tente and Anna Michalek Insee, Seasonal Adjustment Centre of Excellence (AQLT) and European Central Bank (AM)

### <span id="page-1-0"></span>Sommaire

#### **1. [Introduction to seasonal adjustment](#page-1-0)**

- **2. [RJDemetra](#page-8-0)**
- **3. [How to use RJDemetra to improve production of SA series?](#page-28-0)**

**RJDemetra: an R interface to JDemetra+ 1 / 30**

### Introduction to seasonal adjustment

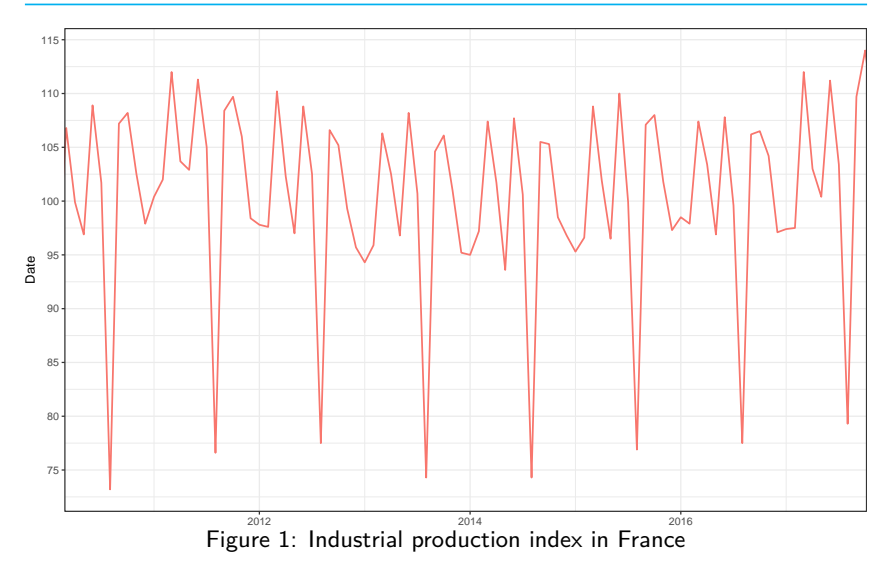

# Introduction to seasonal adjustment (2/3)

Purpose of seasonal adjustment:

- Time comparison (outlook, short-term evolution. . . )
- Spatial comparison

### Introduction to seasonal adjustment  $(2/3)$

Purpose of seasonal adjustment:

- Time comparison (outlook, short-term evolution. . . )
- Spatial comparison

Two leading methods:

- TRAMO/SEATS+ (Bank of Spain)
- X-12ARIMA/X-13ARIMA-SEATS (US-Census Bureau).

# Introduction to seasonal adjustment  $(2/3)$

Purpose of seasonal adjustment:

- Time comparison (outlook, short-term evolution. . . )
- Spatial comparison

Two leading methods:

- TRAMO/SEATS+ (Bank of Spain)
- X-12ARIMA/X-13ARIMA-SEATS (US-Census Bureau).
- $\rightarrow$  proceed in two steps

# Introduction to seasonal adjustment (3/3)

- 1. Pre-adjusting the series of deterministics effects with a RegARIMA model
- 2. Decomposition: to extract seasonal component

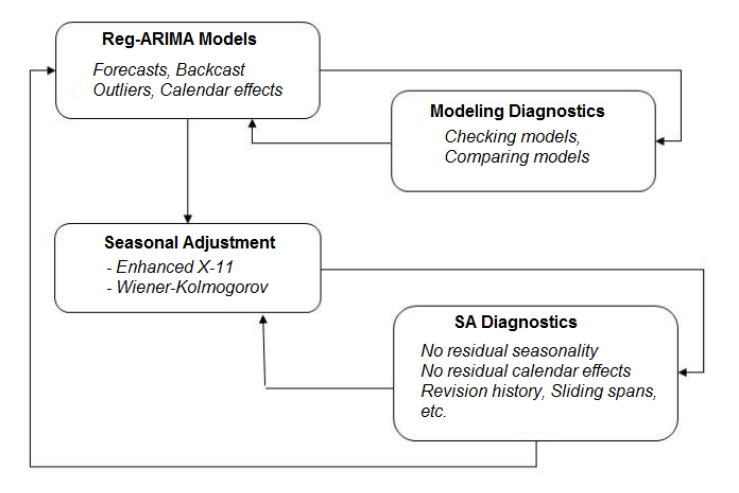

#### What's JDemetra+?

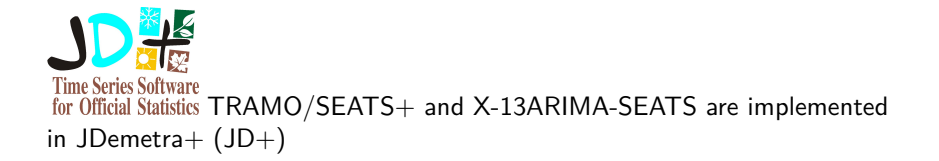

**S** Software [officially recommended](https://ec.europa.eu/eurostat/cros/system/files/Jdemetra_%20release.pdf) by Eurostat and the ECB for seasonal and calendar adjustment of official statistics

 $\rightarrow$  RJDemetra is an  $\mathbf Q$  interface to JDemetra+ based on the  $\frac{d}{d}$  libraries of  $ID+$ 

### <span id="page-8-0"></span>Sommaire

**1. [Introduction to seasonal adjustment](#page-1-0)**

#### **2. [RJDemetra](#page-8-0)**

- 2.1 [Current status](#page-9-0)
- 2.2 [RegARIMA examples](#page-10-0)
- 2.3 [Seasonal adjustment examples](#page-13-0)
- 2.4 [Manipulate workspaces](#page-21-0)
- 2.5 [How to install the package?](#page-25-0)
- 2.6 [Future developments](#page-26-0)

#### **3. [How to use RJDemetra to improve production of SA series?](#page-28-0)**

#### <span id="page-9-0"></span>Current status

- RegARIMA, TRAMO-SEATS and X-13-ARIMA:
	- pre-defined and user-defined specifications
	- S3 classes with plot, summary, print methods
- Manipulate  $JD+$  workspaces:
	- Import JD+ workspace to get input raw series or SA model
	- Export R models created via RJDemetra
- Include a dataset: industrial production indices in manufacturing in the European Union

### <span id="page-10-0"></span>RegARIMA examples (1/3)

##

```
library(RJDemetra)
ipi fr \leq ipi c eu[,"FR"]
regarima_model <- regarima_def_x13(ipi_fr, spec = "RG4c")
regarima_model
```

```
## y = regression model + arima (2, 1, 1, 0, 1, 1)## Log-transformation: no
## Coefficients:
## Estimate Std. Error
## Phi(1) 0.3358 0.171
## Phi(2) 0.2060 0.096
\## Theta(1) -0.2450 0.173
## BTheta(1) -0.5112 0.050
##
## Estimate Std. Error
## Easter [1] -1.133 0.337
\## LS (11-2008) -8.000 1.283
\## LS (1-2009) -7.551 1.283
```
### RegARIMA examples (2/3)

**summary**(regarima\_model)

```
## y = regression model + arima (2, 1, 1, 0, 1, 1)##
## Model: RegARIMA - X13
## Estimation span: from 1-1990 to 12-2017
## Log-transformation: no
## Regression model: no mean, no trading days effect, no leap year effect, Easte
##
## Coefficients:
## ARIMA:
## Estimate Std. Error T-stat Pr(>|t|)
## Phi(1) 0.33579 0.17106 1.963 0.0505 .
## Phi(2) 0.20600 0.09643 2.136 0.0334 *
## Theta(1) -0.24498 0.17272 -1.418 0.1571
## BTheta(1) -0.51123 0.05004 -10.216 <2e-16 ***
## ---
## Signif. codes: 0 '***' 0.001 '**' 0.01 '*' 0.05 '.' 0.1 ' ' 1
##
## Regression model:
## Estimate Std. Error T-stat Pr(>|t|)
## Easter [1] -1.1332 0.3373 -3.359 0.000875 ***
## LS (11-2008) -7.9997 1.2831 -6.235 1.42e-09 ***
```
## LS (5-2008) -5.0692 1.2341 -4.108 5.07e-05 \*\*\*

**[RJDemetra](#page-8-0)** [RegARIMA examples](#page-10-0)

### RegARIMA examples (3/3)

**layout**(**matrix**(1**:**6, 3, 2));**plot**(regarima\_model, ask = FALSE)

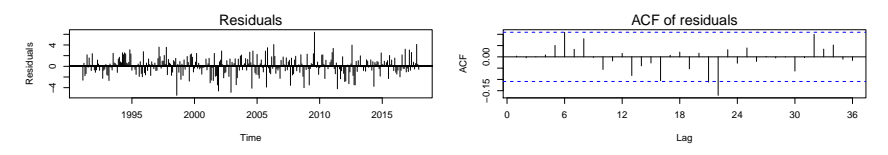

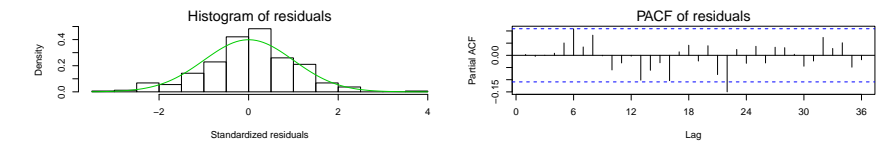

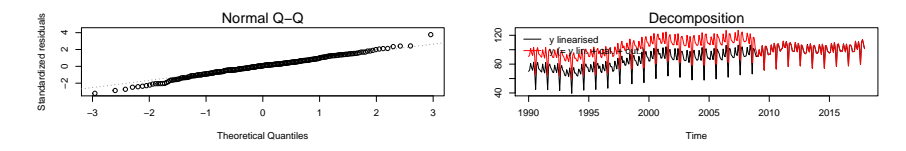

**RJDemetra: an R interface to JDemetra+ 10 / 30**

### <span id="page-13-0"></span>Seasonal adjustment examples  $(1/8)$

A SA object is a list() of 5 elements:

```
S_{\text{A}}- regarima (\neq X-13 and TRAMO-SEAT)
     \vdash specification
     … با
    decomposition (*) X-13 and TRAMO-SEAT)
     \vdash specification
     . . . . . .
   - final
     \vdash series
     L forecasts
  - diagnostics
     \vdash variance decomposition
     \vdash combined test
     … ∟
 ∟ user defined
```
#### **RJDemetra: an R interface to JDemetra+ 11 / 30**

### Seasonal adjustment examples (2/8)

Like in  $JD+$  users can defined their own specification or use a pre-defined one:

```
x13 usr spec \leftarrow x13 spec def(spec = c("RSA5c")),
                              usrdef.outliersEnabled = TRUE,
                              usrdef.outliersType = c("LS", "AO"),
                              usrdef.outliersDate = c("2008-10-01",
                                                       "2002-01-01"),
                              usrdef.outliersCoef = c(36, 14),
                              transform.function = "None")
x13_mod <- x13(ipi_fr, x13_usr_spec)
ts mod <- tramoseats def(ipi fr, spec = "RSAfull")
```
# Seasonal adjustment examples (3/8): decomposition

#### x13\_mod**\$**decomposition

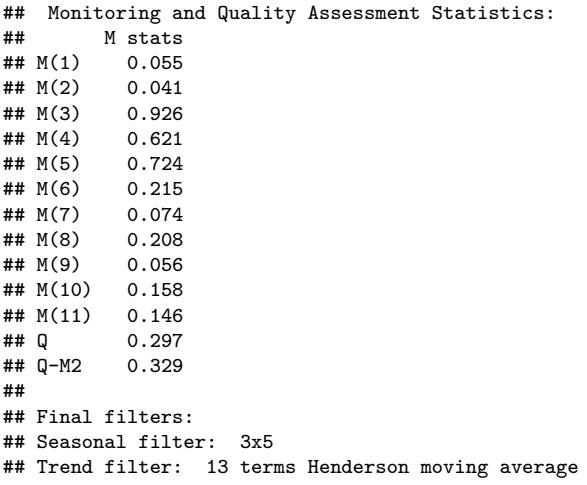

### Seasonal adjustment examples (4/8): decomposition

ts\_mod**\$**decomposition

 $-$ 

```
## Model
\# \# AR \cdot 1 + 0.352498 R + 0.133616 R<sup>2</sup>2
## D : 1 - B - B^12 + B^13## MA : 1 - 0.186819 B - 0.610856 B^12 + 0.114119 B^13##
##
## SA
\# D : 1 - 2.000000 B + B<sup>2</sup>2
## MA : 1 - 1.314459 B + 0.340427 B<sup>2</sup>2
## Innovation variance: 0.4669153
##
## Trend
\# D · 1 - 2.000000 B + B<sup>^2</sup>
\texttt{#} MA : 1 + 0.040206 B - 0.959794 B<sup>2</sup>2
## Innovation variance: 0.04869563
##
## Seasonal
## AR : 1 + 0.352498 B + 0.133616 B^2
## D : 1 + B + B^2 + B^3 + B^4 + B^5 + B^6 + B^7 + B^8 + B^9 + B^10 + B^11
## MA : 1 + 0.717848 B + 0.460721 B^2 + 0.310085 B^3 + 0.132447 B^4 - 0.049053
## Innovation variance: 0.1601924
```
**RJDemetra: an R interface to JDemetra+ 14 / 30**

# Seasonal adjustment examples (5/8)

#### **plot**(x13\_mod**\$**decomposition)

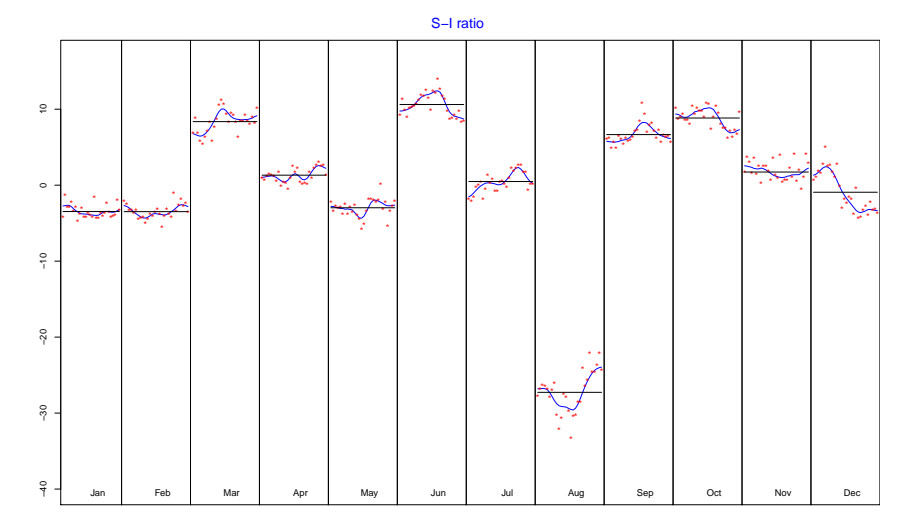

**RJDemetra: an R interface to JDemetra+ 15 / 30**

# Seasonal adjustment examples (6/8)

x13\_mod**\$**final

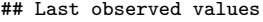

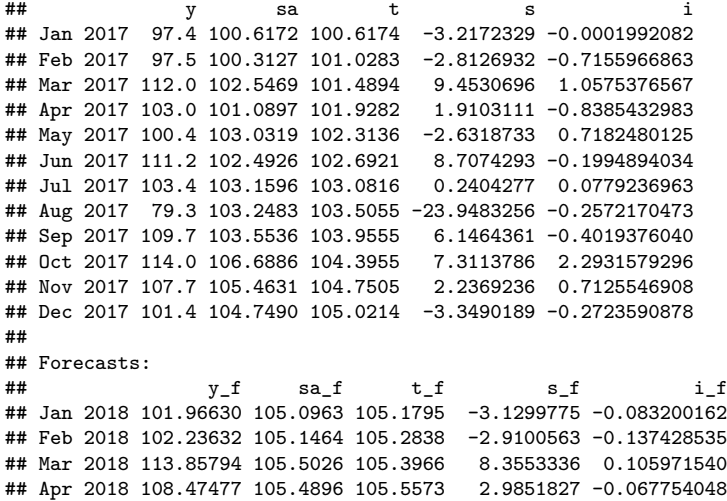

**[RJDemetra](#page-8-0)** [Seasonal adjustment examples](#page-13-0)

### Seasonal adjustment examples (7/8)

**plot**(x13\_mod**\$**final, first\_date = 2012, type\_chart = "sa-trend")

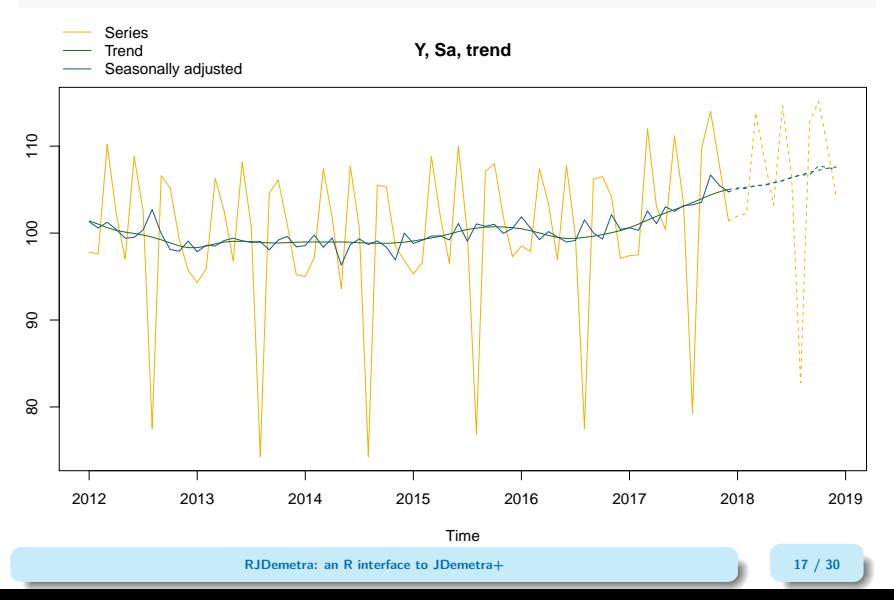

### Seasonal adjustment examples (8/8)

x13\_mod**\$**diagnostics

## Relative contribution of the components to the stationary ## portion of the variance in the original series, ## after the removal of the long term trend ## Trend computed by Hodrick-Prescott filter (cycle length = 8.0 years) ## Component ## Cycle 1.557 ## Seasonal 39.219 ## Irregular 0.362 ## TD & Hol. 0.018<br>## Others 61 971 ## Others 61.971 ## Total 103.128 ## ## Combined test in the entire series ## Non parametric tests for stable seasonality ## P.value ## Kruskall-Wallis test 0.000 ## Test for the presence of seasonality assuming stability 0.000 ## Evolutive seasonality test 0.032 ## ## Identifiable seasonality present ##

**RJDemetra: an R interface to JDemetra+ 18 / 30 18 / 30** 

**# P.v.a. P.v.a. P.v.a. P.v.a. P.v.a. P.v.a. P.v.a. P.v.a. P.v.a. P.v.a. P.v.a. P.v.a. P.v.a. P.v.a. P.v.a.** 

#### <span id="page-21-0"></span>Export a workspace

```
wk <- new_workspace()
new_multiprocessing(wk, name = "MP-1")
add_sa_item(wk, multiprocessing = "MP-1",
            sa_obj = x13_model, name = "SA with X13 model 1")
add_sa_item(wk, multiprocessing = "MP-1",
            sa_obj = ts_mod, name = "SA with TramoSeats model 1")
save_workspace(wk, "workspace.xml")
```
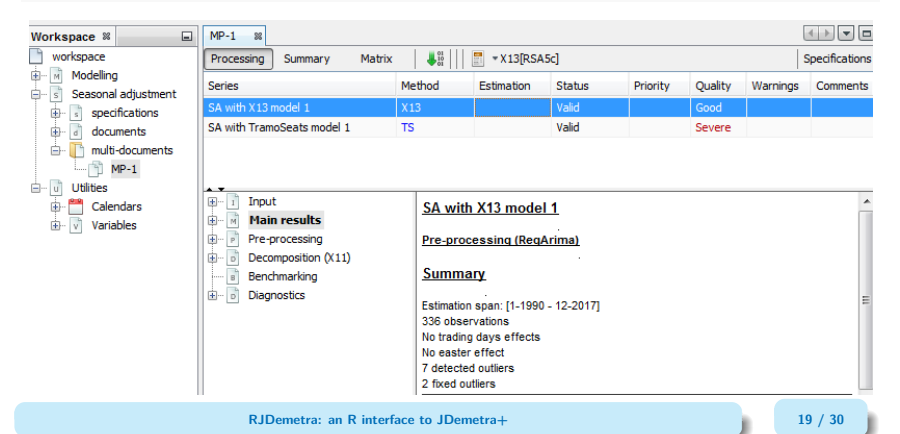

Import a workspace  $(1/3)$ 

wk <- **load\_workspace**("workspace.xml") **get\_ts**(wk)

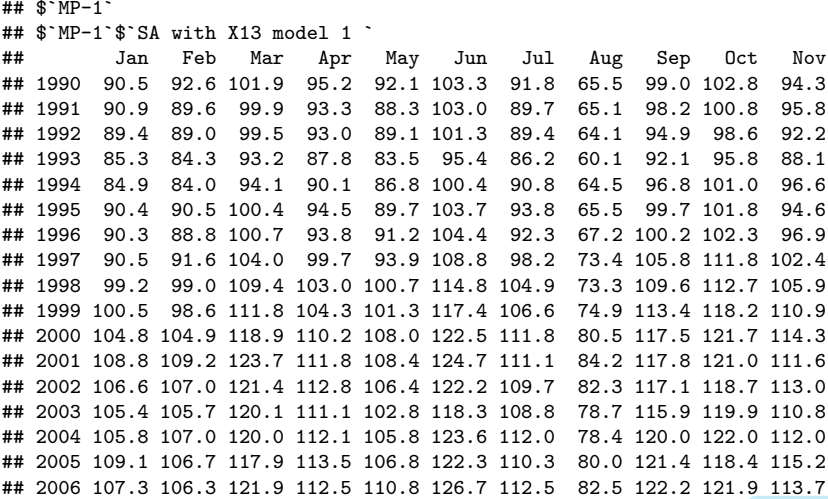

 $\blacksquare$ **RJDemetra: an R interface to JDemetra+**  $\blacksquare$  **20** / 30

 $\frac{1}{200}$  2008 111.4 112.2 112.1 112.1 112.1 112.1 112.1 112.1 112.1 112.1 112.1 112.1 112.1 112.1 112.1 112.1 112.1 112.1 112.1 112.1 112.1 112.1 112.1 112.1 112.1 112.1 112.1 112.1 112.1 112.1 112.1 112.1 112.1 112.1

# Import a workspace (2/3)

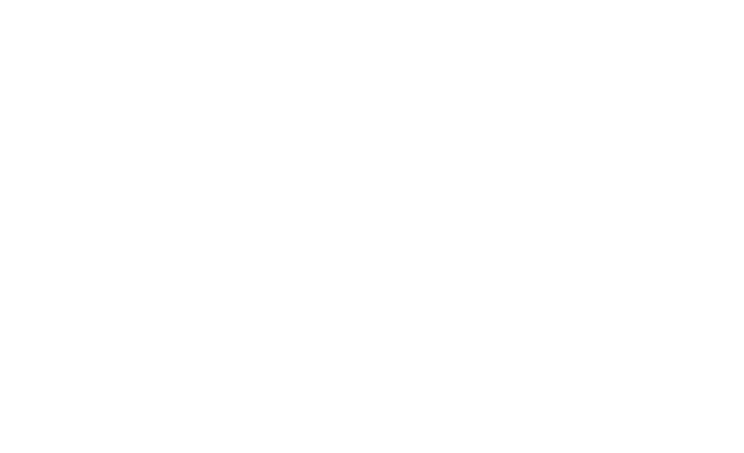

**RJDemetra: an R interface to JDemetra+ 21 / 30**

### Import a workspace (3/3)

##

**compute**(wk) *# Important to get the Sa model* models <- **get\_model**(wk) *# A progress bar is printed by default*

```
## Multiprocessing 1 on 1:
##
 |
 | | 0%
 |
    |================================ | 50%
 |
  |=================================================================| 100%
# To extract only one model
mp <- get_object(wk, 1)
count(mp)
## [1] 2
sa2 <- get_object(mp,2)
get_name(sa2)
## [1] "SA with TramoSeats model 1"
mod <- get_model(wk, sa2)
```
*RJDemetra: an R interface to JDemetra+* **<b>22** / 30

### <span id="page-25-0"></span>How to install the package?

The package is available on  $\mathbf Q$ :<https://github.com/jdemetra/rjdemetra>

It has also it's own website:<https://jdemetra.github.io/rjdemetra/>

It package can be installed from CRAN:

**install.packages**("RJDemetra")

Or from github (development version):

devtools**::install\_github**("jdemetra/rjdemetra")

To install it you need Java8: in case you don't, install a portable version of Java8 and set the JAVA\_HOME path.

<span id="page-26-0"></span>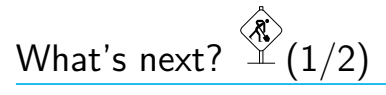

Documentation:

- Vignette/article for the Journal of Statistical Software
- Guide to install the package with portable version of Java (when you don't have administrator rights)
- Cheat sheet

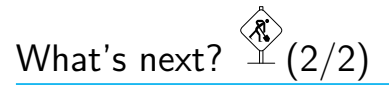

Package:

- Get only the Java object of a SA (to reduce computation/customize the output)
- Possibility to used user-defined calendar regressors (currently: only user-defined regressors)
- Function to "refresh" the model  $(JD+3.0.0)$

### <span id="page-28-0"></span>Sommaire

- **1. [Introduction to seasonal adjustment](#page-1-0)**
- **2. [RJDemetra](#page-8-0)**
- **3. [How to use RJDemetra to improve production of SA series?](#page-28-0)**

### Examples of current use of RJDemetra

- rjdqa (experimental, no documentation): package to help quality assessment (dashboard and quality report matrix)
- <https://github.com/AQLT/rjdqa>
	- persephone (experimental): enable easy processing during production of SA series (interactive plots, dashboards. . . )
- <https://github.com/statistikat/persephone>
	- Non explore topics: direct vs indirect adjustment (persephone), analyse of revisions, etc.
	- Carry out studies on SA: Ladiray D., Quartier-la-Tente A., "(In)Stability of Reg-ARIMA Models for Seasonal Adjustment"  $\rightarrow$  STS05 in room MANS

# rjdqa

#### **plot**(rjdqa**::sa\_dashboard**(x13\_mod))

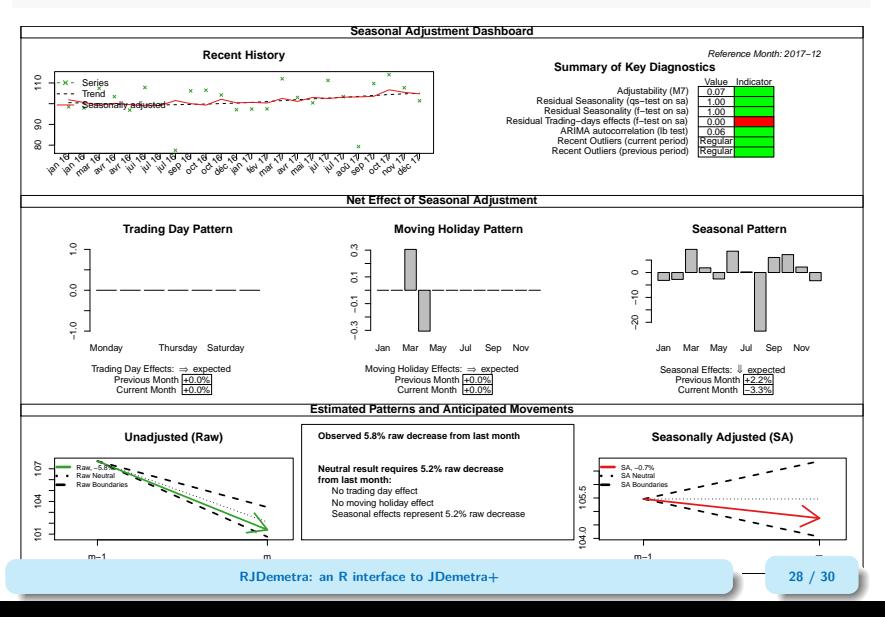

# persephone

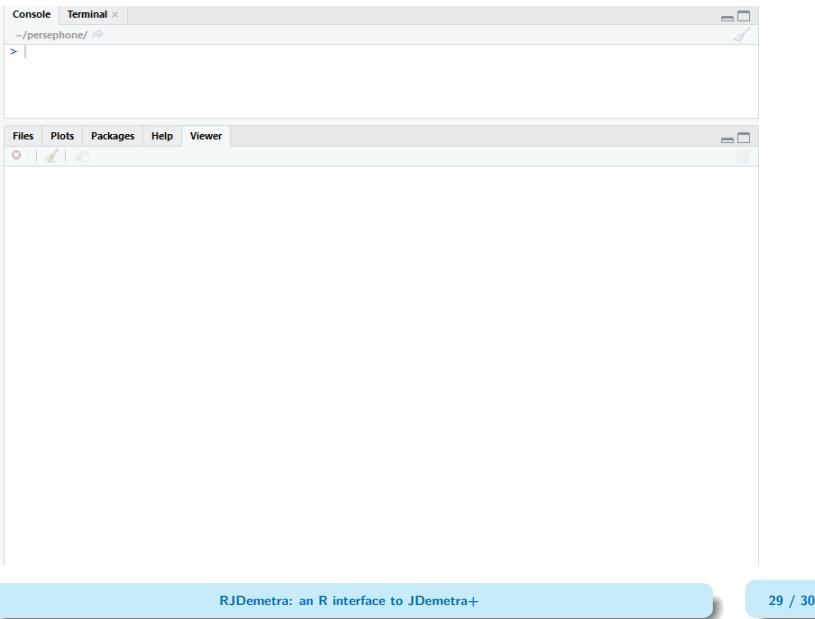

### Thank you for your attention

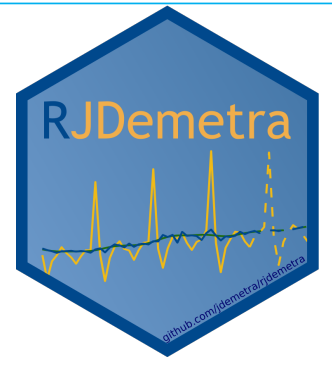

 $\Omega$  idemetra/ridemetra **■ ©** IdemetraPlus Other works and packages around  $JD +:$   $\Omega$  [nbbrd](https://github.com/nbbrd)

Contact: Alain Quartier-la-Tente  $\blacktriangleright$  [alain.quartier-la-tente@insee.fr](mailto:alain.quartier-la-tente@insee.fr) **y** [@AQLT](https://twitter.com/AQLT) **O** [AQLT](https://github.com/AQLT)